# **Adobe Photoshop 2022 (Version 23.0.2) Torrent Free Download**

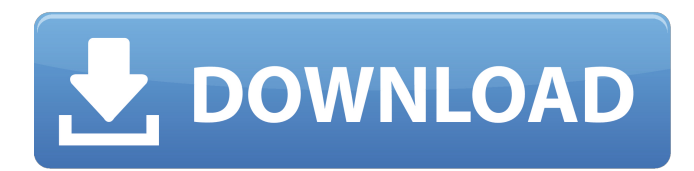

## **Adobe Photoshop 2022 (Version 23.0.2) Free Download**

Some people are hesitant to use Photoshop, because of the name. Don't fear its name! Photoshop can be used by everyone to edit and create images, whether you're a beginner or a pro. Creating the Perfect Image A good image is one that is clear and contains crisp, sharp details. You might not have a clue what makes a good image, but knowing a few basic concepts and using the tools in Photoshop will help you get the job done. Most people fall into one of three basic categories when it comes to images. They are Creations: These are images that have been created by artisans with a special talent. They're all looks and no substance. Document: These are images that are meant to serve as a visual record of some subject. They consist of information, with no artistic bent, and they usually are meant to be printed. Compositions: These images have a more objective purpose. Their subject matter is written or photographed, and it may look like anything. Sometimes you see these on TV, although they're becoming rare. Using the Layers dialog box, you can create new layers to layer image and other elements onto one another. Elements — the building blocks of an image — are laid on top of the rest. If you change an image, its layers are all changed simultaneously. If you change a layer, only that layer is changed. And if you change a layer's transparency, the other layers are unaffected by that change. This section shows you how to use Photoshop's tools to create a crisp, clear composition. Photoshop supports a multilayer file format for saving an image. Layers are stored in a file with a.psd extension. This section covers two of the main Photoshop layers you must use: the Background layer and the Layers panel. Use the Layers panel to work on multiple layers at the same time. If you want to do a little editing to any layer, just double-click that layer, and the Editing pane displays — the same pane that appears when you select a part of an image with the Selection tool. If you open a photo and don't see a Layers panel, you can open it from the Window menu and choose Layer⇒New Layer (or Ctrl+N). If you place a Layer from an image on a new layer and change its blending mode, you preserve that image's layer style. Duplicating a layer

## **Adobe Photoshop 2022 (Version 23.0.2)**

In this tutorial, you will learn how to use Photoshop Elements to edit and create new images. In the next sections, you will learn: How to import, convert and edit images in Photoshop Elements. How to create,

edit and save photos in Photoshop Elements. How to perform basic operations such as crop, resize, rotate, adjust colors and other effects. How to transform images into a web page or an icon. There are free and paid versions of Photoshop Elements. This tutorial will focus on the free version. Prerequisites You should have Photoshop Elements installed on your computer. It is included with Photoshop Elements. To learn Photoshop Elements, you can also use another graphics editor instead of Photoshop Elements. If you use another software, follow the instructions in the video to learn the basics about Photoshop Elements. If you have a digital camera, you can use it to capture photos. We will guide you to import photos directly to Photoshop Elements. How to import photos to Photoshop Elements First, you need to import photos from your computer to Photoshop Elements. If you have an older Mac computer, you can use QuickLook to open and look at any photo on your hard disk. Open any photo in QuickLook. At the top of the screen, press 1 to open the information panel. On the left side of the screen, click on the Camera Icon to open the Camera View. On the bottom of the screen, select the appropriate file format for the imported photo. Once the photo is imported, you can resize, crop, edit colors and other effects. Press 2 at the bottom of the screen to access the Photoshop Elements window. Click on the file to open the file in Photoshop Elements. How to import photos from your digital camera First, connect your digital camera to your computer. Next, double-click the camera to open it. Click on the file menu on the top left side of the camera to open the photo application. Select Open As. Select Import from the Import menu and then choose a folder where your photos are located. The photos in the folder should be named with the date. Press Open in Photoshop Elements. You can see all the photos in the folder in the bottom of the screen. Click on the photo to open a681f4349e

## **Adobe Photoshop 2022 (Version 23.0.2) Crack+ With Product Key Free**

Natasha Hamblett, son of mixed race parents, has been battling bullying for years. Unaware of this, many people see her children as a blessing, while others see them as a curse. Suddenly out of the blue her son is taken to hospital, having suffered a breakdown. Everything changes and Hamblett is forced to face the issues head-on. Without the knowledge of her son's illness, Hamblett is faced with an identity crisis and feels like she is having to deal with her own culture clash. She faces her mother and son's first fight over this, but is surprised at the strength of feeling on both sides. Hamblett's son has just started treatment and as his mother opens up to him about her own difficulties the two women bond as Hamblett feels her son begin to grow up and become his own man. \*Aileen Ashcraft is a freelance script-writer currently living in New Zealand. This is her first project. For copyright reasons, the full cast and crew are not listed in this media release, but you may be able to learn more from Flesk, the Auckland-based company that executiveproduced New Zealand's Black Sails. The Black Sails Season 1 DVD set will be released in March on DVD and Blu-ray. The series is also available to rent on-demand and on most platforms. The complete Season 1 (Part 1) and select Season 1 (Part 2) episodes are also available on iTunes.Q: Python-Kaggle: Classify image and see predicted values I am working on a kaggle challenge and was told to use Keras to handle image data. I have a training and validation set and they are similar: While my validation set differs. So I have different labels. Here is the code I use: shape = (8,8) train\_images = Image.open('') train\_images  $=$  np.array(train\_images).reshape(shape) #print(np.min(train\_images)) train\_labels =  $np.array([[1,1,1,1,0,1,1,1]])$  train\_labels[...,0] = 0

## **What's New In Adobe Photoshop 2022 (Version 23.0.2)?**

Common Photoshop Brushes While there are many different brush types, each is fairly easy to understand and use. New Photoshop users usually have a hard time distinguishing the brush types, so we'll take a look at them all in detail. Brush Types Brush types are called normal, regular, and expert. Each type is slightly different from the next, although there are similarities. The normal brush is the most basic type. It has a small head and affects the entire canvas. The regular brush can be used to paint on a section of the canvas, adding more detail to the image. The expert brush can add detail to an existing region by giving it a special type of paint. Brush Size The size of the brush affects how much paint is applied and how detail you'll see with the brush. A small brush is generally used for filling small areas and smoothing minor details. A large brush is a more accurate tool and can give more control over the paint. Using a brush that's too large will clog the brush with paint, and you won't be able to accurately paint with it. Brush Tip Style The size and shape of the brush can also have an effect on how the brush spreads paint. A soft brush is generally used for adding details in small areas. While a hard brush does most of the work in large areas, it will spread the paint much further than a softer brush. Other Brush Options The shape, hardness, and spacing of a brush's bristles can all have an effect on how it paints. You can control these with the brush size and shape. You can also alter the tip of the brush to make the brush apply more paint to the canvass or more paint to the brush itself. Easier Ways to Create Brushes Brushes aren't the only way to create various effects. If you want to use paintbrushes, simply click and hold the paintbrush tool, and you'll see a colored line appear. Click somewhere in an empty area of the image, and the paintbrush's color will fill that area. Another easy way to create a new brush is to click and drag while holding down Shift to make a diagonal stroke. This creates a brush with a different color. To create a red brush, click and drag toward the right-hand side of the canvas, while holding down Shift. Brushes also allow you to add paint or a stroke to an existing brush.

## **System Requirements For Adobe Photoshop 2022 (Version 23.0.2):**

PlayStation®4 (included) system, 20 GB or greater of available hard-disk space, Broadband Internet connection, and PlayStation®Network account (account required to download the game) Region 1 \*1.2 GB PlayStation®3 Hard Drive space is required for installation. PlayStation®4 system PlayStation®3 system Operating system not included PlayStation®3 This version is only for PlayStation®3 system and requires 20GB or greater of available hard-disk space. PlayStation®

Related links:

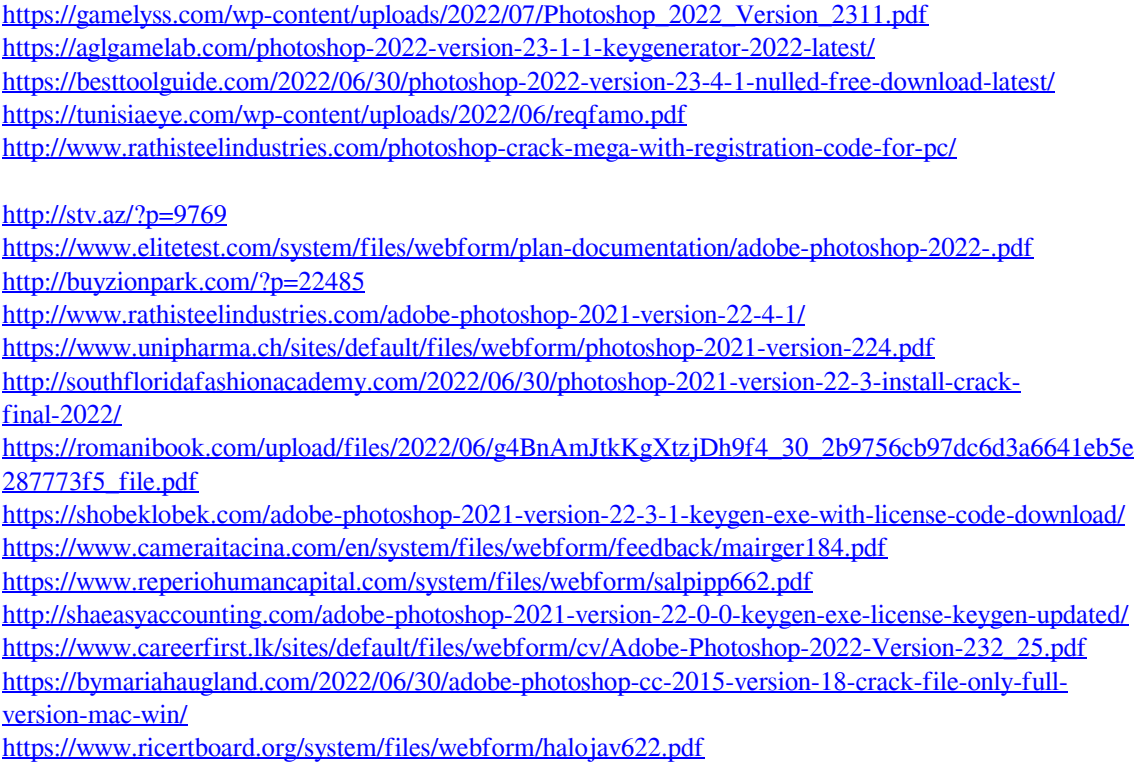